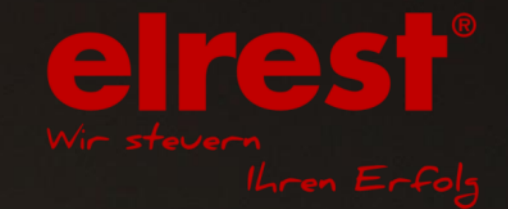

**HIHH** 

## **CODESYS Basisschulung**

Voraussetzung :

Keine notwendig, Programmiererkenntnisse von Vorteil

### **Was ist CODESYS ?**

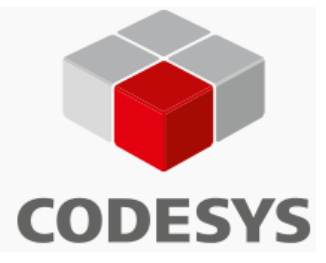

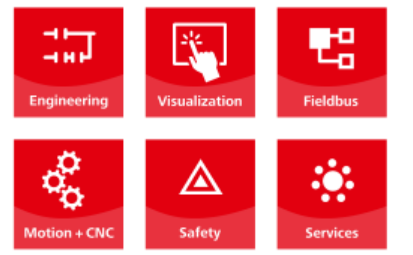

CODESYS (Controller Development System) ist eine SPS-Programmiersoftware, mit der Sie Steuerungen, Embedded und PC basierte Geräte nach dem internationalen Standard IEC 61131-3 programmieren können. Es besteht aus dem Programmiersystem CODESYS sowie dem Laufzeitsystem CODESYS Control. Geschwindigkeit abgearbeitet wird.

Mit dem Laufzeitsystem wird Ihr Gerät zu einer Steuerung, die ganz einfach mit CODESYS programmiert werden kann.

Integrierte native Code-Generatoren (Compiler) sorgen dafür, dass der Programmcode mit optimaler Geschwindigkeit abgearbeitet wird.

**Programmierung mit einem einzigen Tool**

**→ Datenaustausch und Interoperabilität auf Applikationsebene**

**→ Kompatible Geräte von sehr vielen namhaften Automatisierungsherstellern**

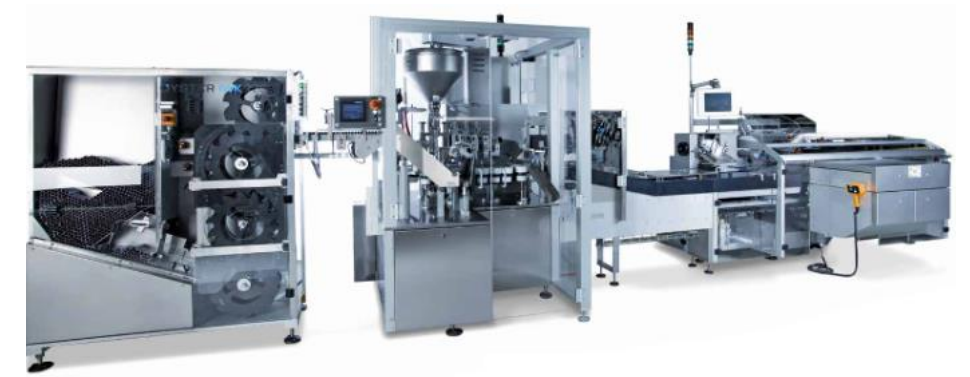

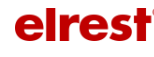

# **Wer nutzt CoDeSys?**

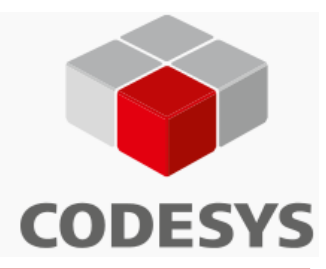

Über 250 namhafte Gerätehersteller aus unterschiedlichen Branchen setzen das Software-Tool CODESYS als Programmiertool für ihre Automatisierungsgeräte ein. Damit nutzen Tausende von Endanwendern aus dem Maschinen- und Anlagenbau und weiteren Industriezweigen CODESYS bei ihrer täglichen Arbeit. Das sind mehr als bei jedem anderen hardwareunabhängigen IEC 61131-3 Entwicklungssystem. Damit ist CODESYS de facto Marktstandard

Auszug der Referenzen:

**AMK Arnold Müller GmbH & Co ASEM S.p.A. Bachmann Electronic GmbH Beck IPC GmbH Berghof Automationstechnik GmbH Brunner-Elektronik AG BOSCH Eaton Hydraulics Inc. ECKELMANN AG ELAU GmbH elrest Automationssysteme GmbH ELUTIONS EPEC Oy epis Automation GmbH & Co Esitron GmbH Eule Industrial Robotics GmbH EXOR GmbH Faude GmbH Ferrocontrol e GmbH Festo AG & Co. KG frenzel + berg electronic GmbH Grossenbacher Systeme AG**

**Hilscher GmbH ifm electronic GmbH INTER CONTROL Hermann Köhler Elektrik GmbH & Co. KG Janz Automationssysteme AG Lenze AG Micro Innovation AG Mikrap AG Moeller GmbH QUIN Systems Limited Raskat PKO SAO SABO Elektronik GmbH SAE IT-systems GmbH & Co.KG Schneider Electric Motion GmbH SENECA Srl. Mr. Ferrari SÜTRON electronic GmbH TELESTAR S.r.l. TRsystems GmbH TTControl S.r.l. Hans Turck GmbH & Co. KG Völkel Mikroelektronik GmbH WAGO Kontakttechnik. KG Wieland Electric GmbH**

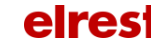

# **Was kostet CoDeSys?**

CODESYS hat ein gerätebasierendes Lizenzmodel. D.h. die Basissoftware ist frei verfüg- und verteilbar.

Lizenzkosten fallen für die Hardware an, auf der CoDeSys eingesetzt wird. Beim Kauf einer Steuerung ist diese bereits im Kaufpreis enthalten.

Für den Betrieb auf Geräten, welche nicht auschliesslich als Steuerung ausgelegt worden sind, wie z.B. PC, Raspery Pi

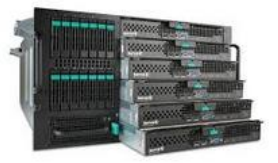

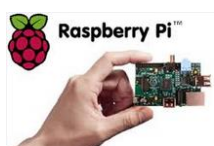

muß vom Benutzer eine Lizenz für den permanenten Betrieb erworben werden.

Die Demo auf diesen Geräten ist jedoch für einen Zeitraum von jeweils 2 Stunden uneingeschränkt nutzbar. Dannach schält sie Steuerung in Stop und muß neu gestartet werden.

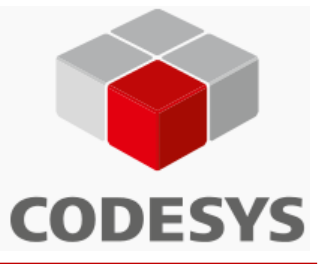

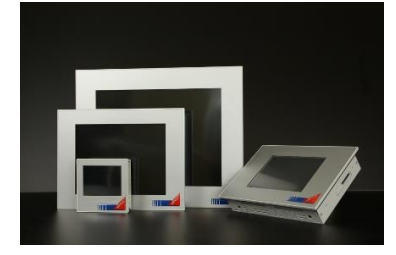

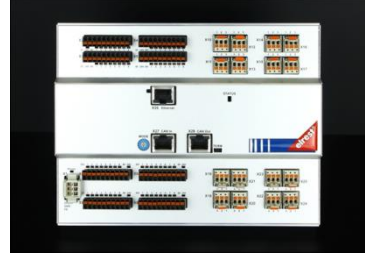

eires

# **Programmiersprachen**

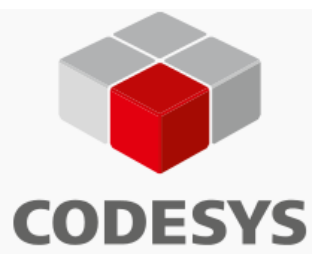

Alle fünf der von der [IEC 61131-3](http://de.wikipedia.org/wiki/IEC_61131-3) (International Electrotechnical Commission) spezifizierten Sprachen stehen in Codesys zur Verfügung:

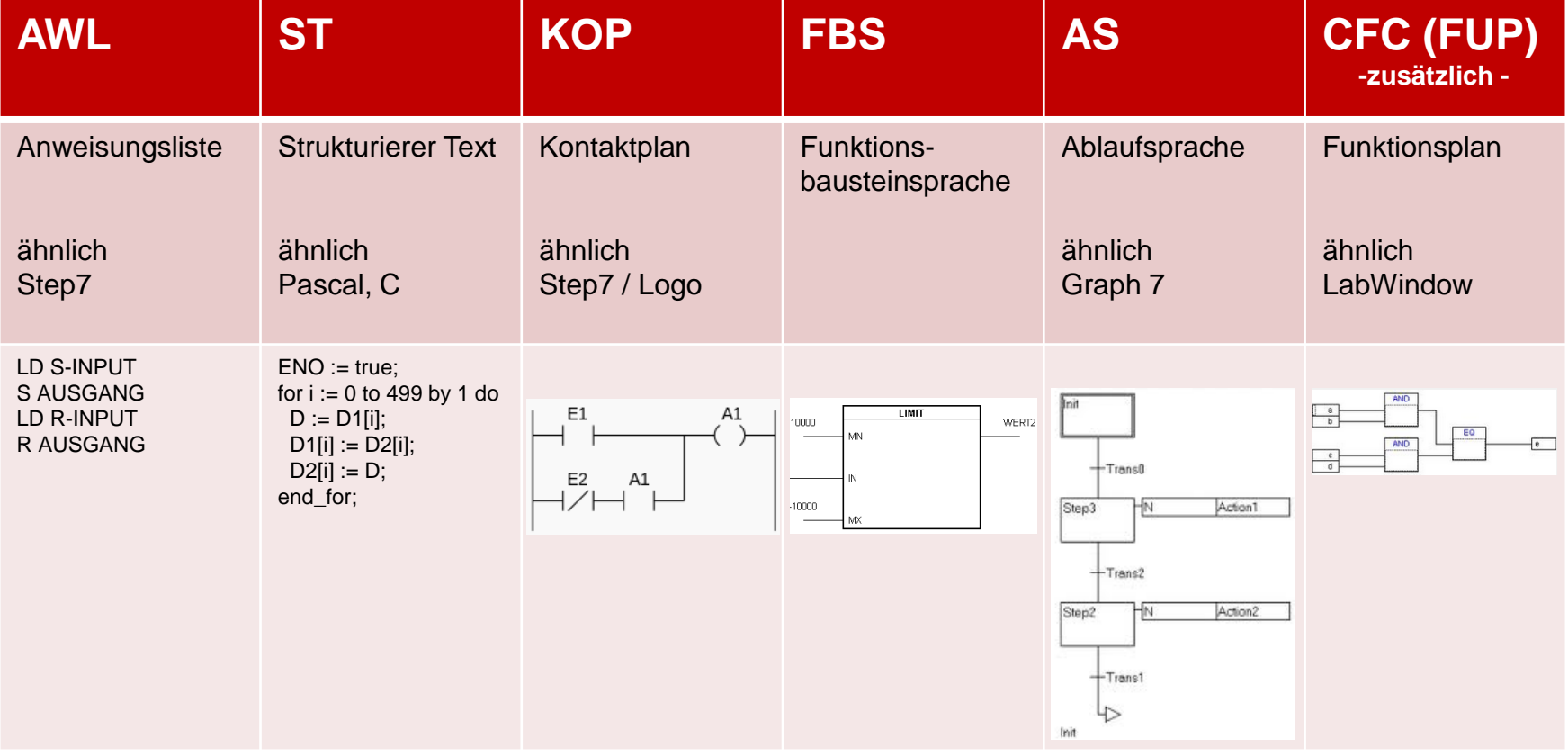

Besitzen Sie in einer Programmiersprache Vorkenntnisse, so können Sie mit CoDeSys unmittelbar beginnen..

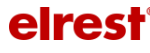

## **Fachbegriffe Basics**

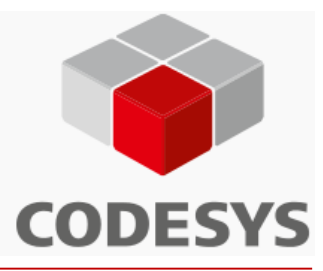

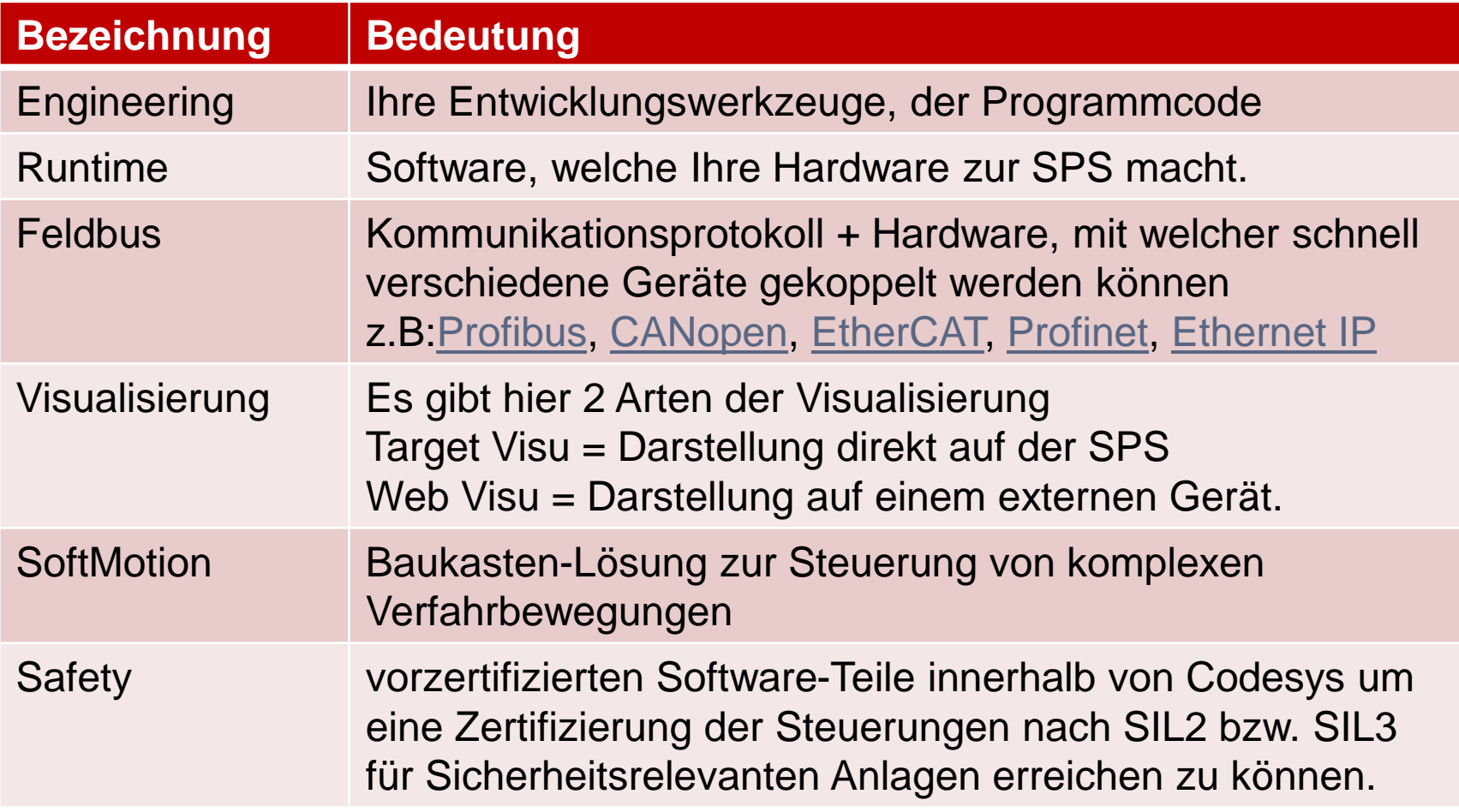

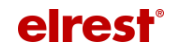

## **Fenster innerhalb der Programmierung**

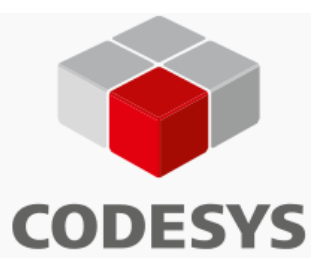

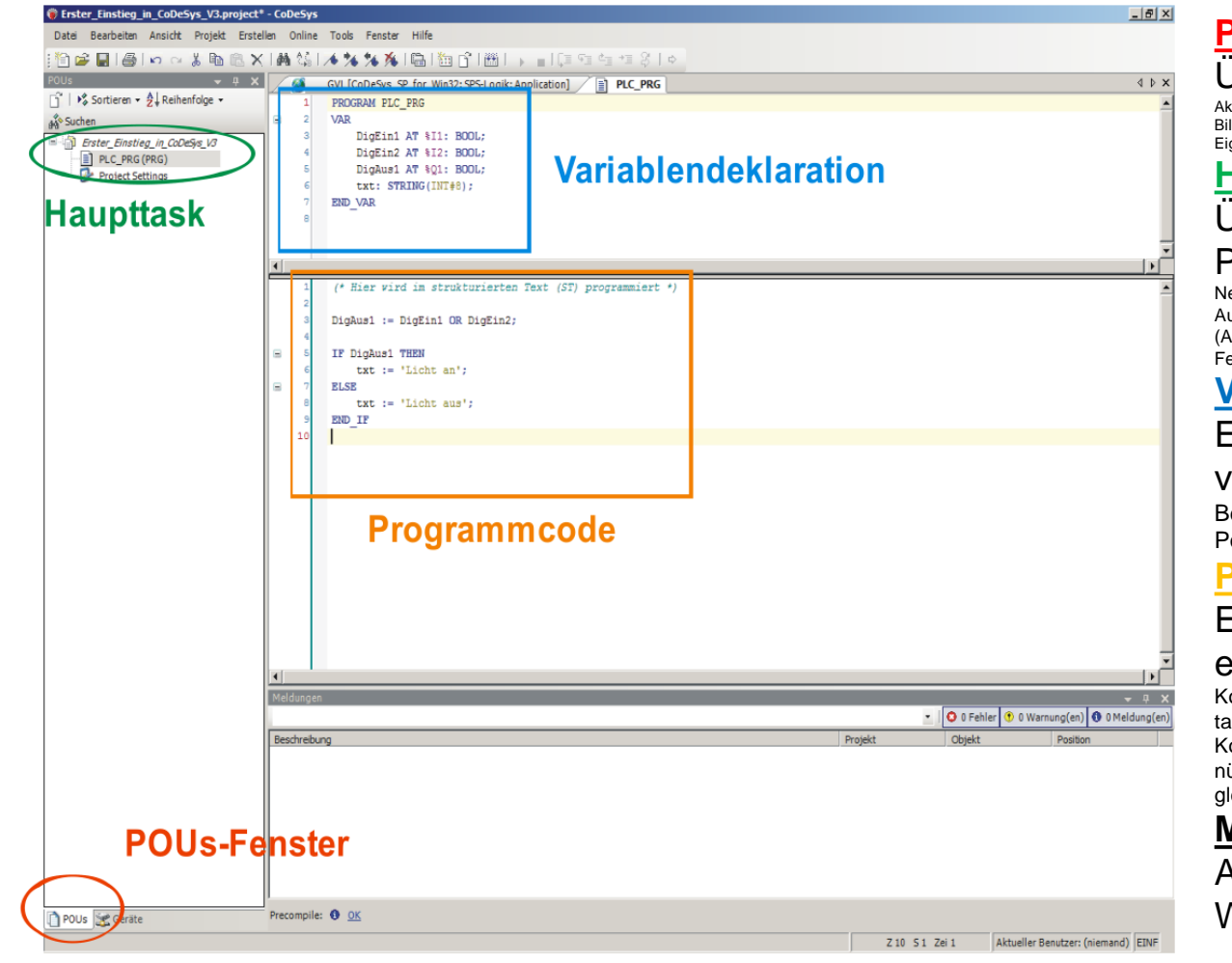

### **POU- Fenster**

### Übersicht aller Programmobjekte

Aktion / Applikation / DUT (Datentyp) / Externe Datei / Globale Variablenliste / Bildersammlung / "Schnittstelle" / Bibliotheksverwalter / Methode / Eigenschaft / POU / Textliste

### **Haupttask**

Übersicht des bisher erstellten

### Programms

Neben den POU-Objekten werden Geräteobjekte für das Ausführen des Programms auf dem Zielsystem benötigt (Applikation, Taskkonfiguration etc.) Diese werden im "Geräte"- Fenster verwaltet.

#### **Variablendeklaration**

### Editorfenster zur Auflistung der

#### verwendeten Variablen

Benutzerdefinierte Datentypen: Arrays, Pointer, Strukturen, Enumeration, Alias

#### **Programmcode**

### Editorfenster. Hier steht der eigentliche Programmcode.

Komfortables Programmieren durch Syntax Coloring, Mehrstufiges Undo/Redo, Kontext sensitive Eingabehilfe, Kontextmenüs in allen Editoren, grafischer Projektvergleich etc.

### **Meldungsfenster**

Ausgabe von Fehlern, Warnungen und Meldungen.

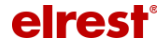

## **Fenster innerhalb der Visualisierung**

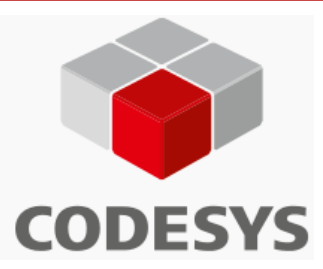

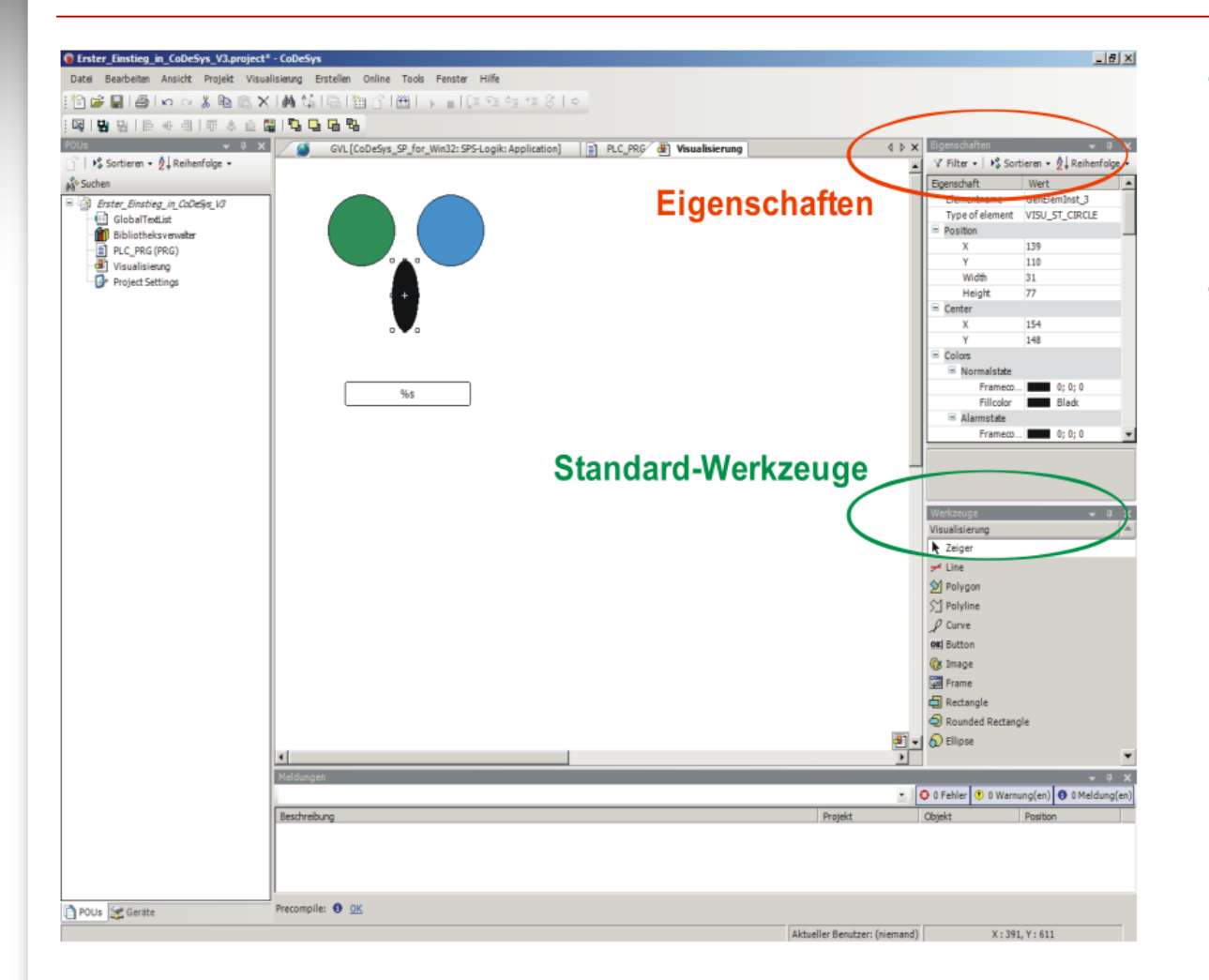

#### **Standard-Werkzeuge**

Übersucht der grafischen Elemente, welche CODESYS zur Verfügung stellt.

### **Eigenschaften**

Eigenschaft des markierten grafischen Elements. Hier Verknüfung mit Variablen, Aktionen etc.

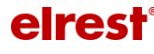

## **Bibliotheken**

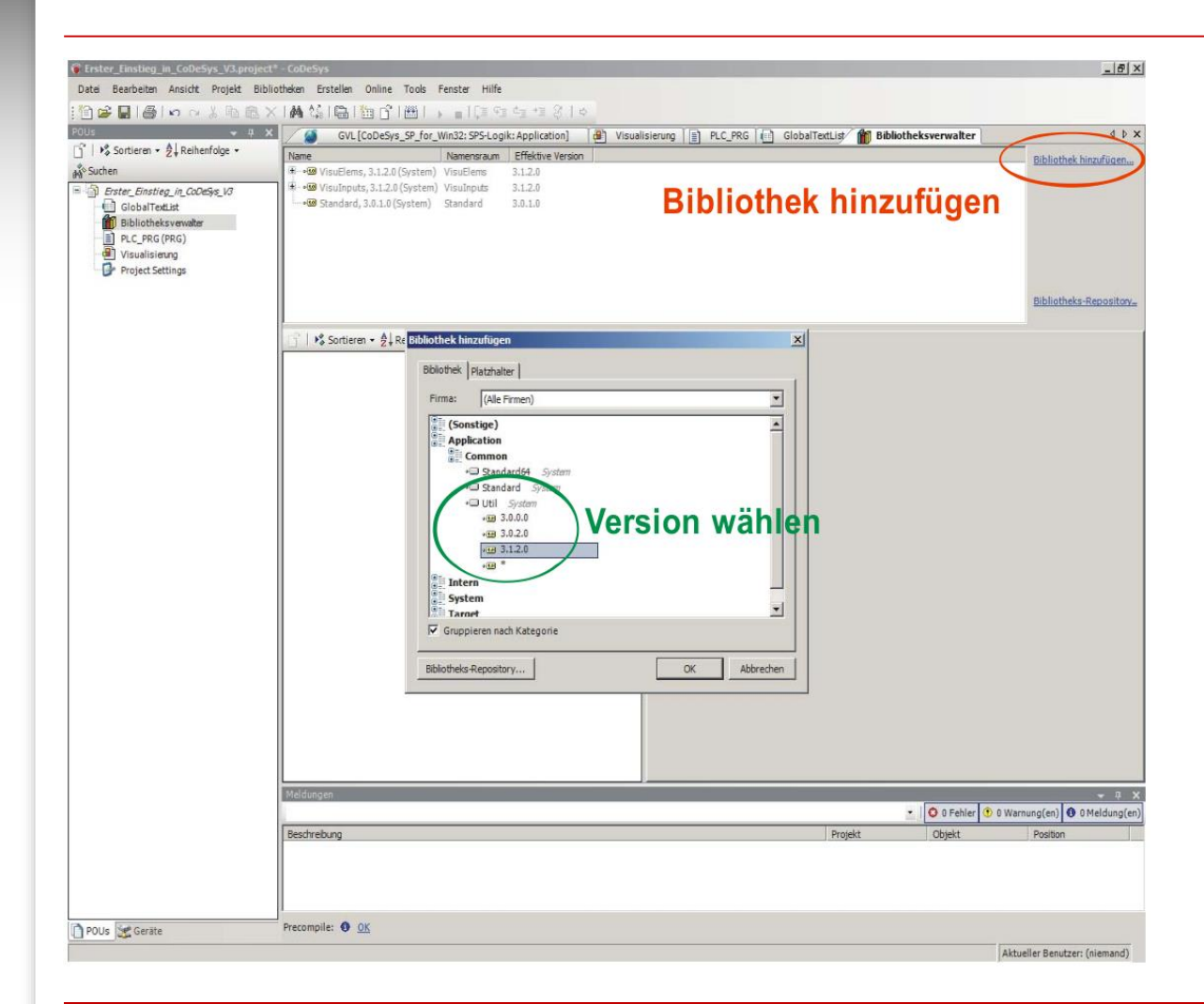

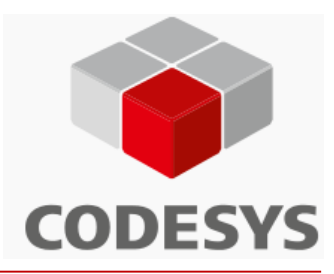

Bibliotheken sind vorgefertigte oder eigene Programmteile die sich Elegant in ihre eigene Projektierung einhängen lassen.

#### **Bibliothek hinzufügen**

Hierüber gelangen sie in das Bibliotheks- Auswahl Fenster

#### **Version Wählen**

Zu einer Bibliothek kann es verschiedene Versionsstände geben.

**CODESYS V3 Basisschulung 9**

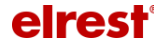

## **Bibliotheken**

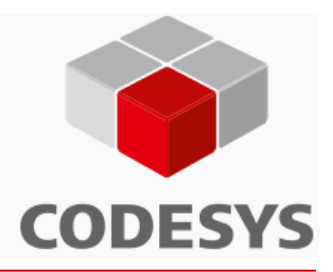

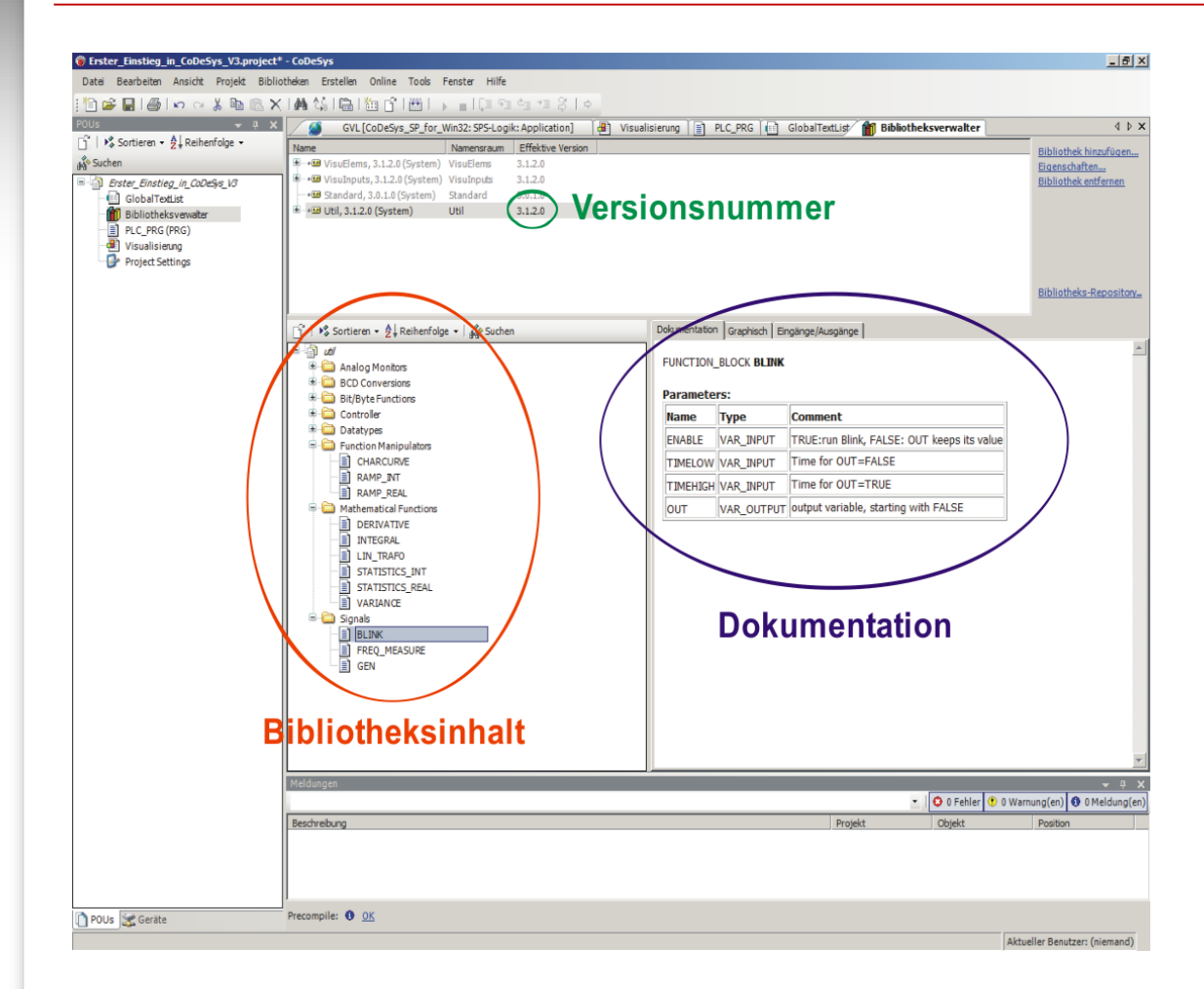

#### **Bibliotheksinhalt**

Hier Auswahl von Funktionen oder Bausteinen innerhalb der Bibliothek

#### **Dokumentation**

Kurzbeschreibung der Ein- und Ausgangsbelegung des angewählten Bausteins.

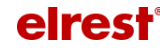

## **Onlinebetrieb**

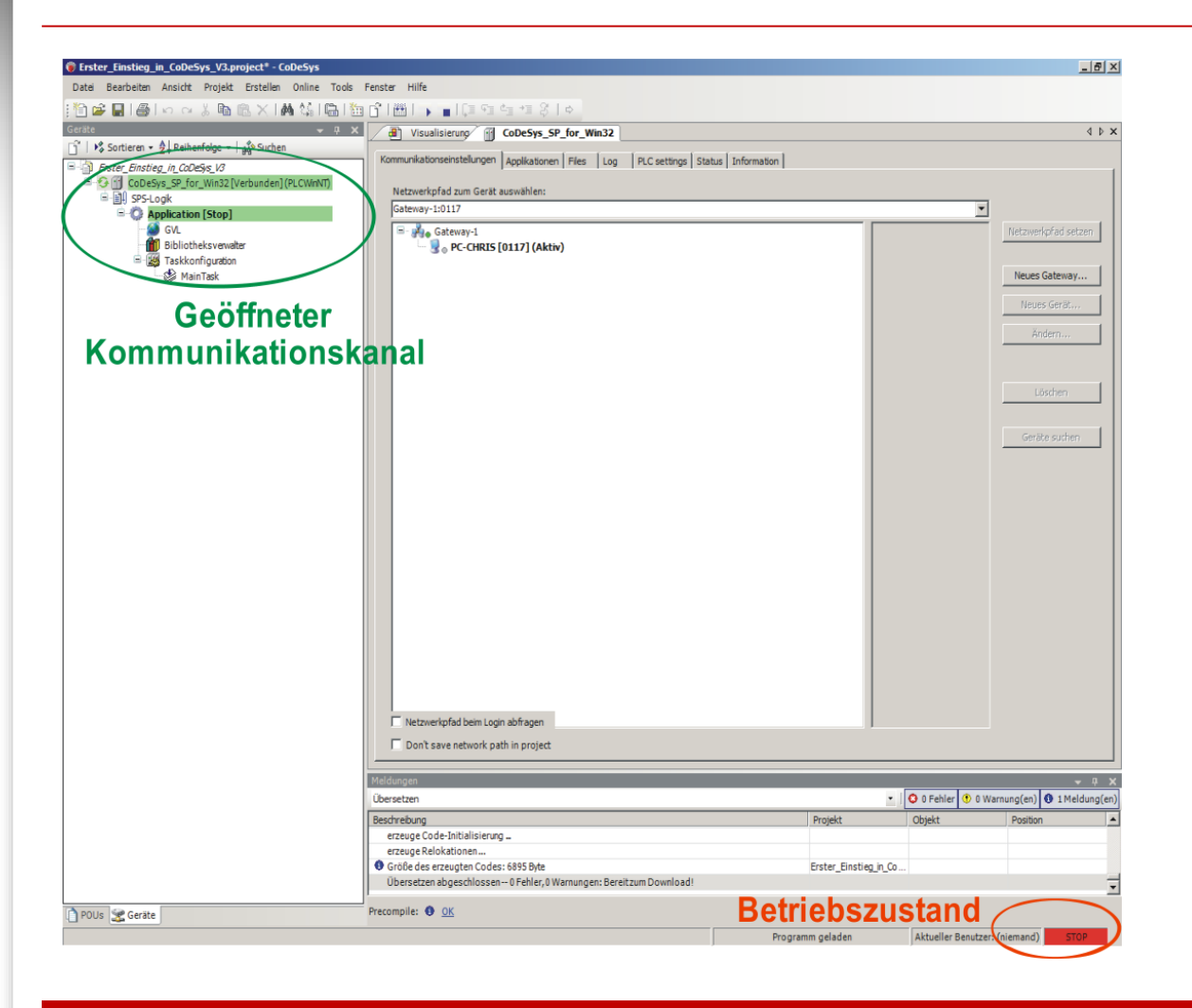

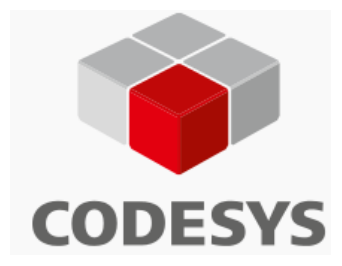

#### **Betriebszustand**

Signalisiert den aktuellen zustand der SPS

#### **Geöffneter Komm.Kanal**

besteht eine Verbindung zum Gerät, so wird dies grün hinterlegt und mit einem grünen Icon versehen.

SPS ist verbunden, Applikation läuft, Gerät ist in Betrieb, Daten werden ausgetauscht. Die SPS-Einstellung "E/As aktualisieren im Stop:" kann aktiviert oder deaktiviert sein.

SPS ist verbunden und im Stop (STOP), und SPS-Einstellung "E/As aktualisieren im Stop" ist deaktiviert.

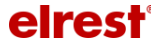

## **Onlinebetrieb**

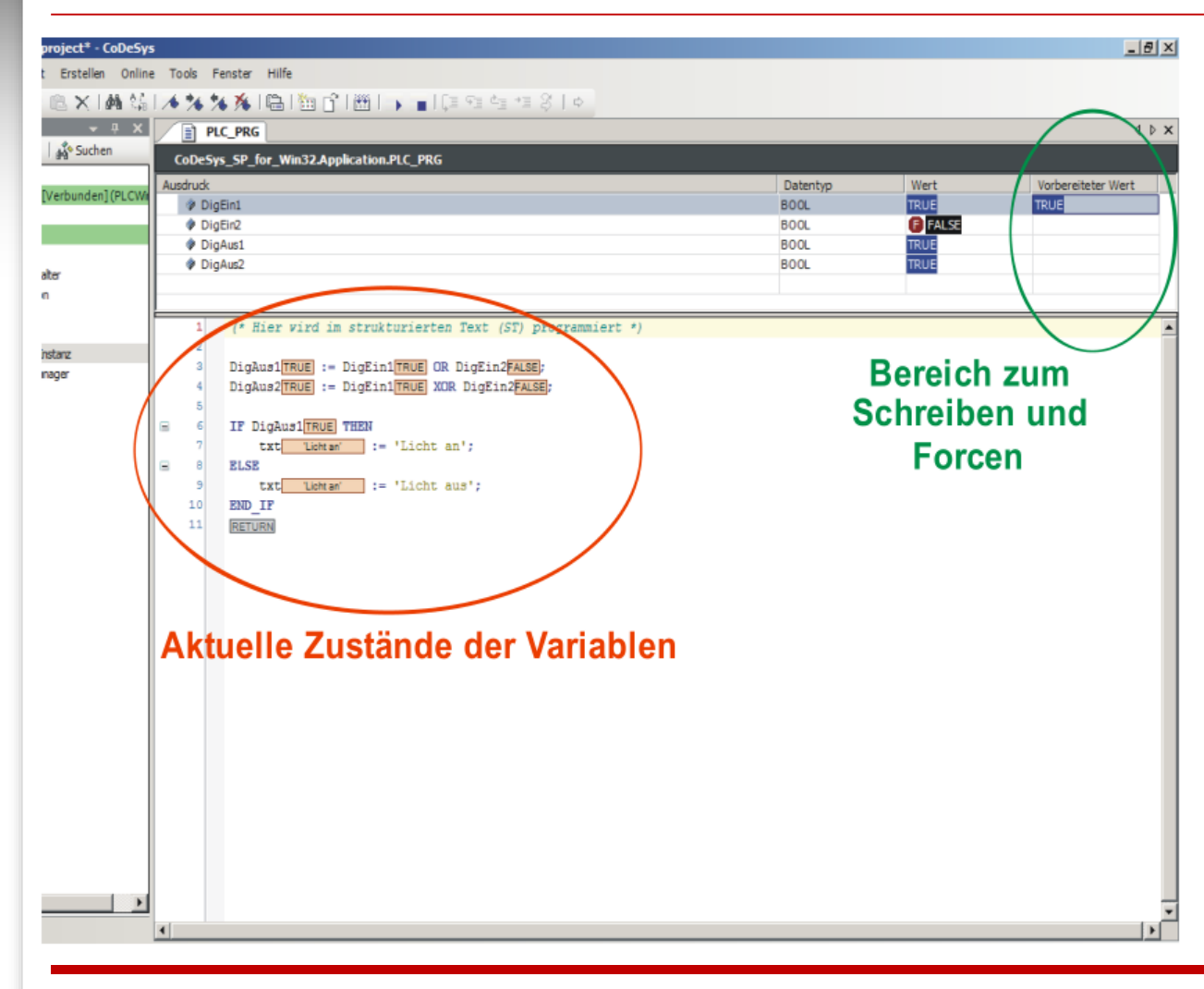

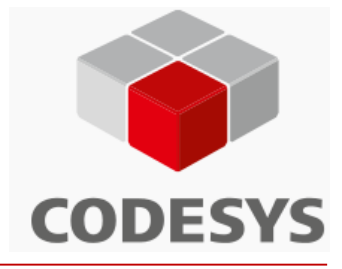

#### **Variablenzustände**

Sowohl im Fenster für Programmcode, wie auch im Variablendeklarationsfenster können nun die aktuellen Variablenzustände beobachtet werden.

#### **Schreiben/ Forcen**

Hier lassen sie Variablenwerte vorbereiten welche mit (Alt +) F7 in die Variable geschrieben werden können.

Umfangreiche Onlinefunktionalität: Mo nitoren, Schreiben und Forcen von Variablen, Rezepturen, Debugging von kompletten Projekten (Breakpoints, Steppen, Einzelzyklus, Aufrufstack), Power Flow, On line Change, Aufzeichnen und graphisches Darstellen von Projektvariablen (Trace), PLC-Browser (Kommandoschnittstelle zur Steuerung) etc

**CODESYS V3 Basisschulung 12**

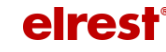

# **Software und Unterlagen**

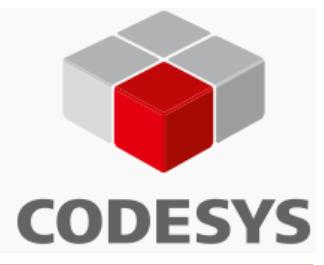

Elrest stellt Ihnen zu Ihrer V3-Steuerung folgende Software und Dokumentationen zur Verfügung:

[X] CODESYS V3 – Entwicklungsumgebung

[X] Gerätedateien für Steuerung

[X] Gerätedateien für Slave, z.B. EDS für ComboSlave, RSC..

[X] Schnelleinstieg\_CoDeSysV3\_CM211\_Basics\_DE

[ ] Schnelleinstieg\_CoDeSysV3\_CM211\_Basics2\_DE

[X] CODESYS-V3\_OOP

[X] Schnelleinstieg\_CoDeSysV3\_atvise\_DE

[X] Schnelleinstieg\_CoDeSysV3\_Effectuator\_DE

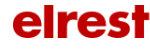